## **ين رد للمو**

## **التسجيل الذاتي للموردين**<br>Fegistration date Status Expired Exp<br>. تصويح مي سابقة به سود تصويم العمل .<br>. تصويح مي <sub>تصوي</sub>ع العمل .<br>. تصويح مي <sub>تصوي</sub>ع العمل . **612345 إدخال رقم السجل التجاري ثم الضغط على زر البحث سوف**  1 **CR Number** للشركات المدانية فقط **يظهر إسم الشركة في شريط**  Search **أسفل البحث CR** details こぼ  $\overline{\mathbf{2}}$ **سم الشركة باللغة دخال إ إ** الم يقم إجراء بحث **اإلنجليزية** تفاصيل الشركة | 3 مطلوب معرف ضريبة واحد على الأقل حتى تتمكن من إتمام طلب الصجيل **دخال رقم إ** 2 **تسجيل الضريبة** ا \* الاسم التجاري باللغة الإنجليزية سأطنة عمان \* دولة الضريبة 3 \* رقم تسجيل الضريبة **دخال البريد اإللكتروني الخاص إ** معرف داقع الضريبة **(Email validate )بالشركة ثم الضغط على**  بياتات الممثل **للحصول على رقم التحقق في** علامة خالية للص الإرشادات **البريد اإللكتروني**  \* بريد إلكتروني 4Validate Email  $\boxed{5}$ **إدخال بيانات** الاسم الأول \* أسم العائلة 5 **الممثل عن الشركة** رمز منطقة الهاتف رقم الهاتف 6 رقم الهاتف الداخلى **لإلنتقال لصفحة التالية الضغط على التالي**

الخطوة 1 من 3 | القالي

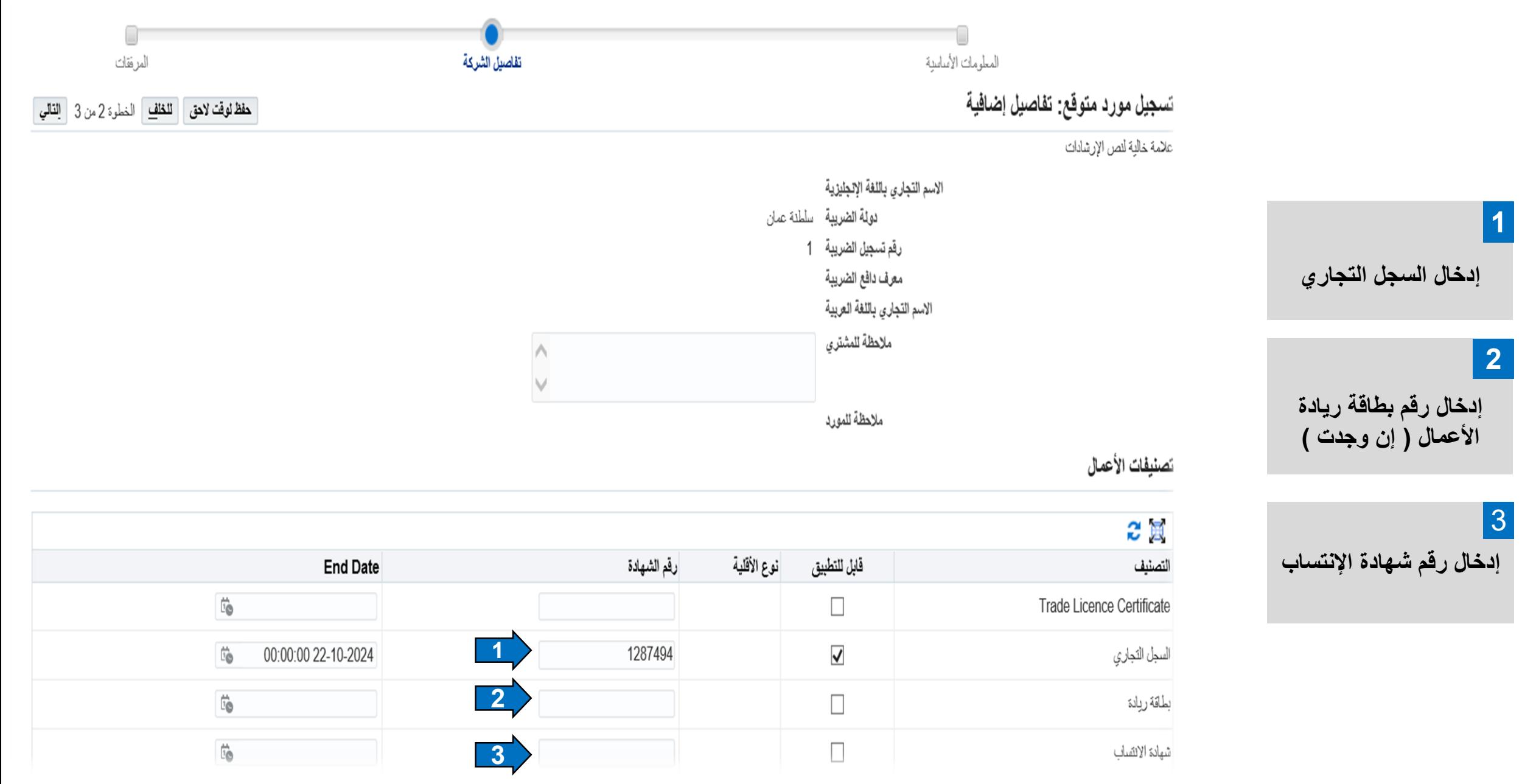

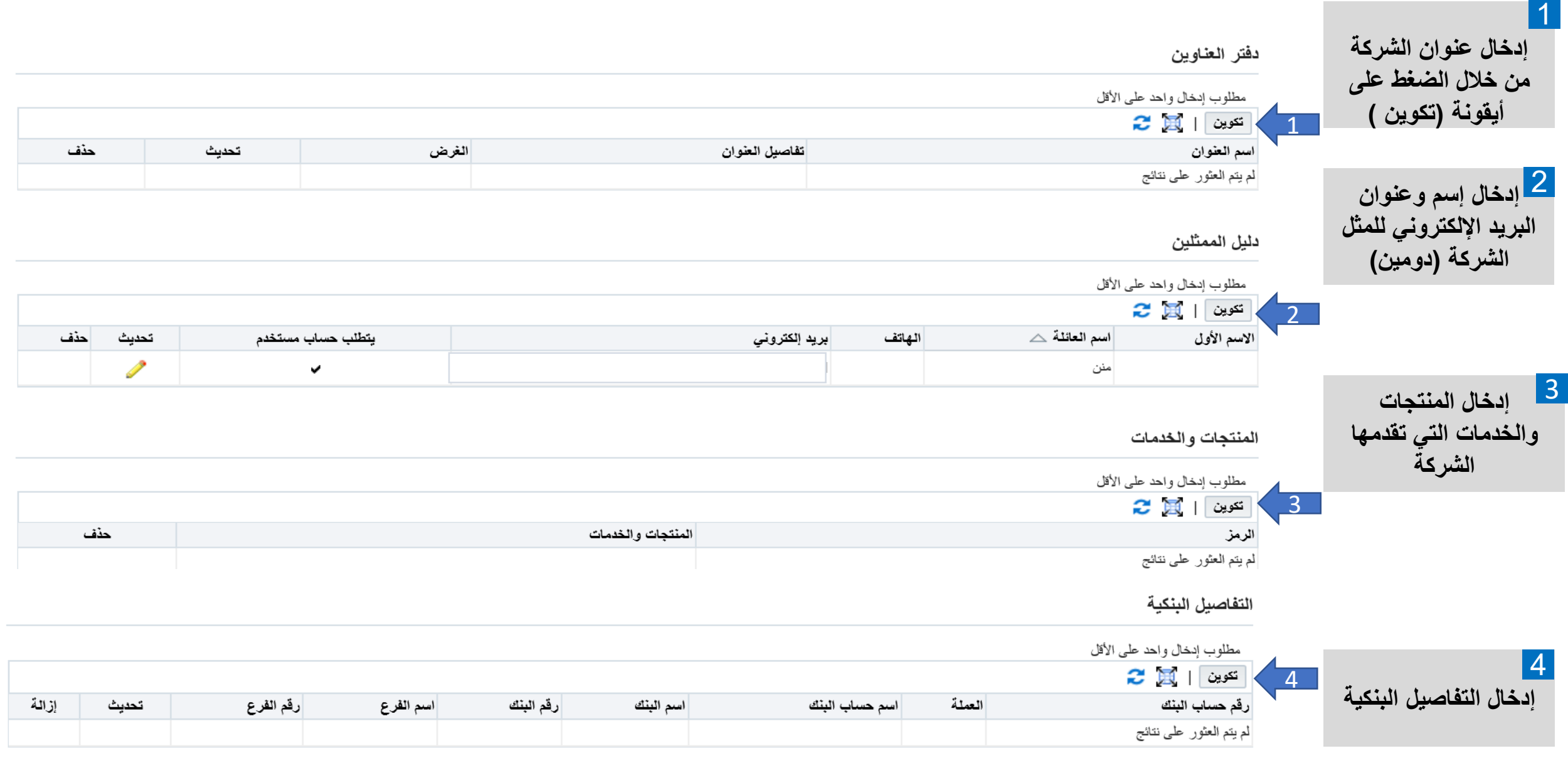

ملاحظة : جميع أسماء البنوك المحلية مدرجة في النظام ولا يحتاج إلى إضافتها يدوياً 

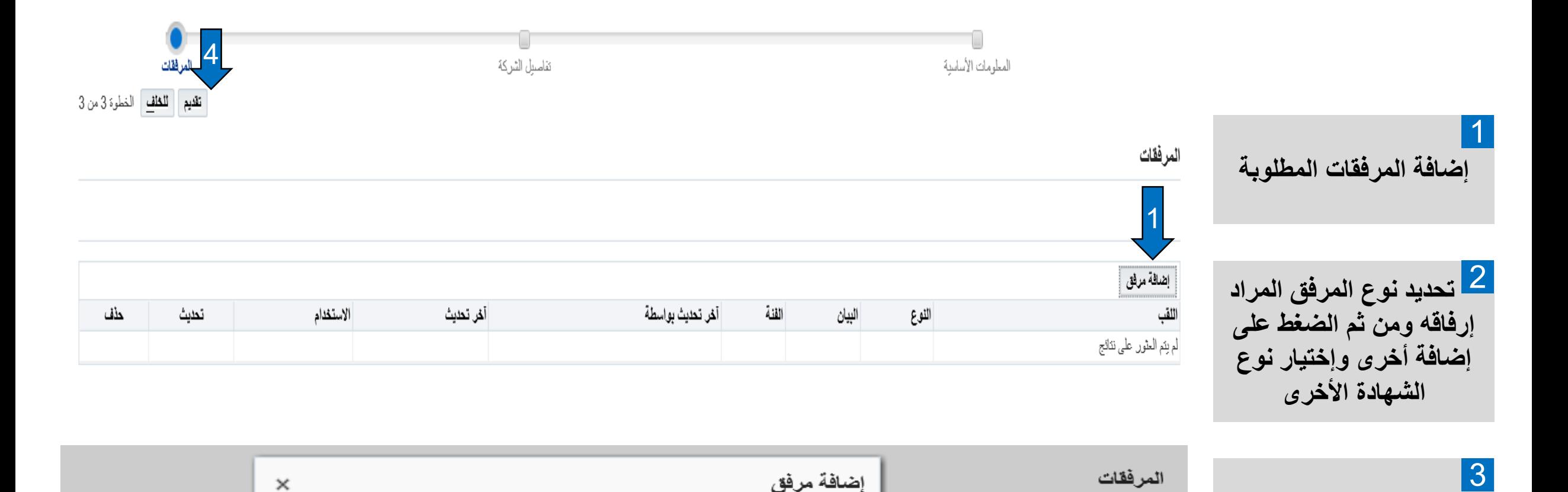

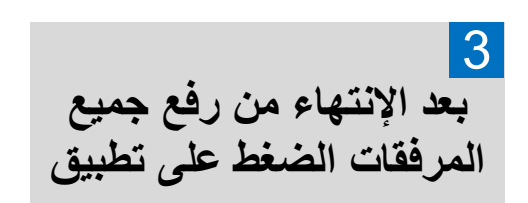

**لالنتقال للصفحة التالية**  4 **الضغط على تقديم اعلى الصفحة** 

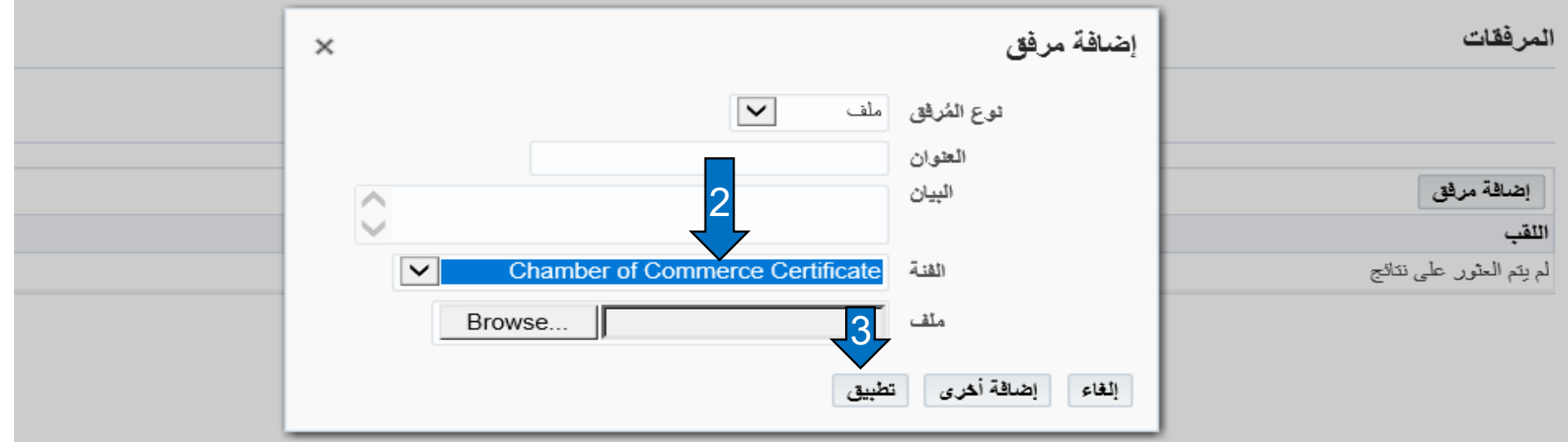

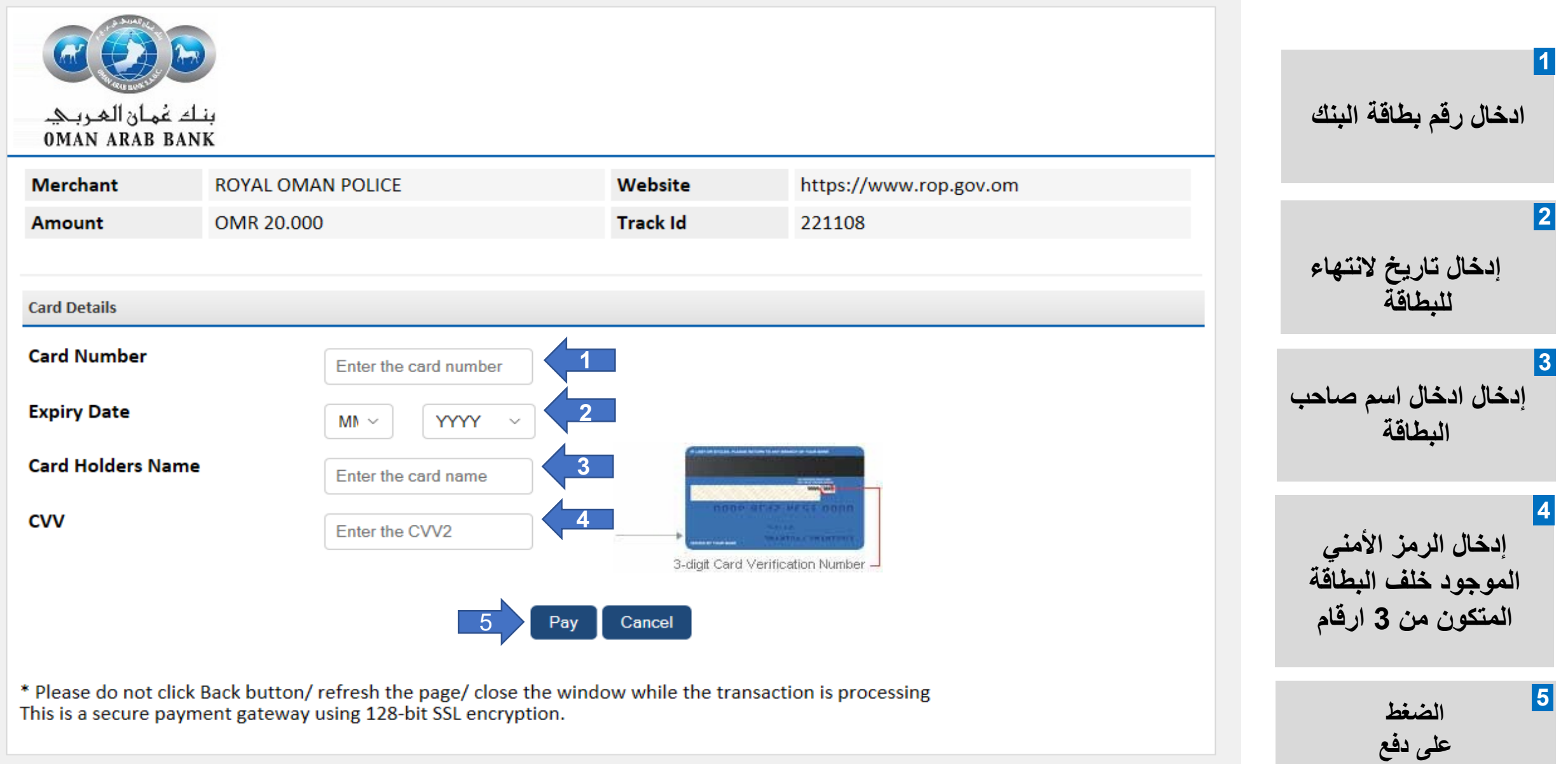

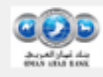

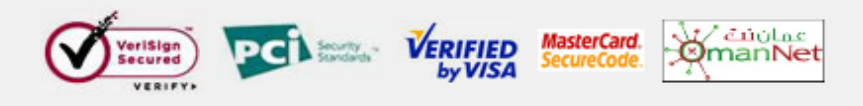